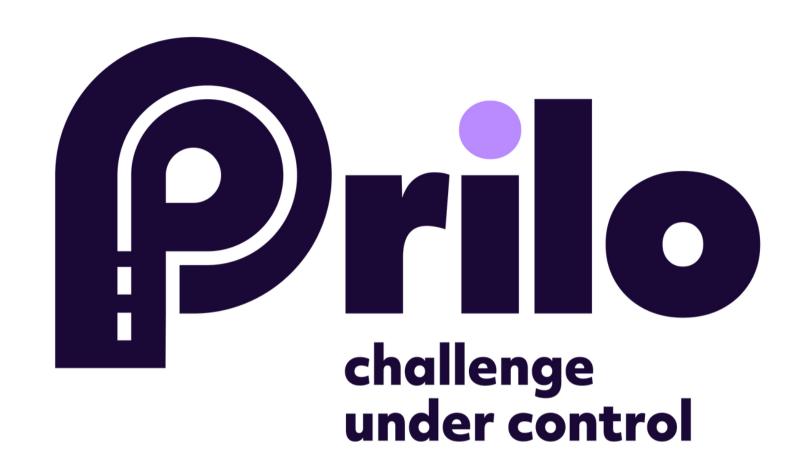

## **INSTRUCTIONS:**

HOW TO ADD A NEW USER INSIDE YOUR COMPANY

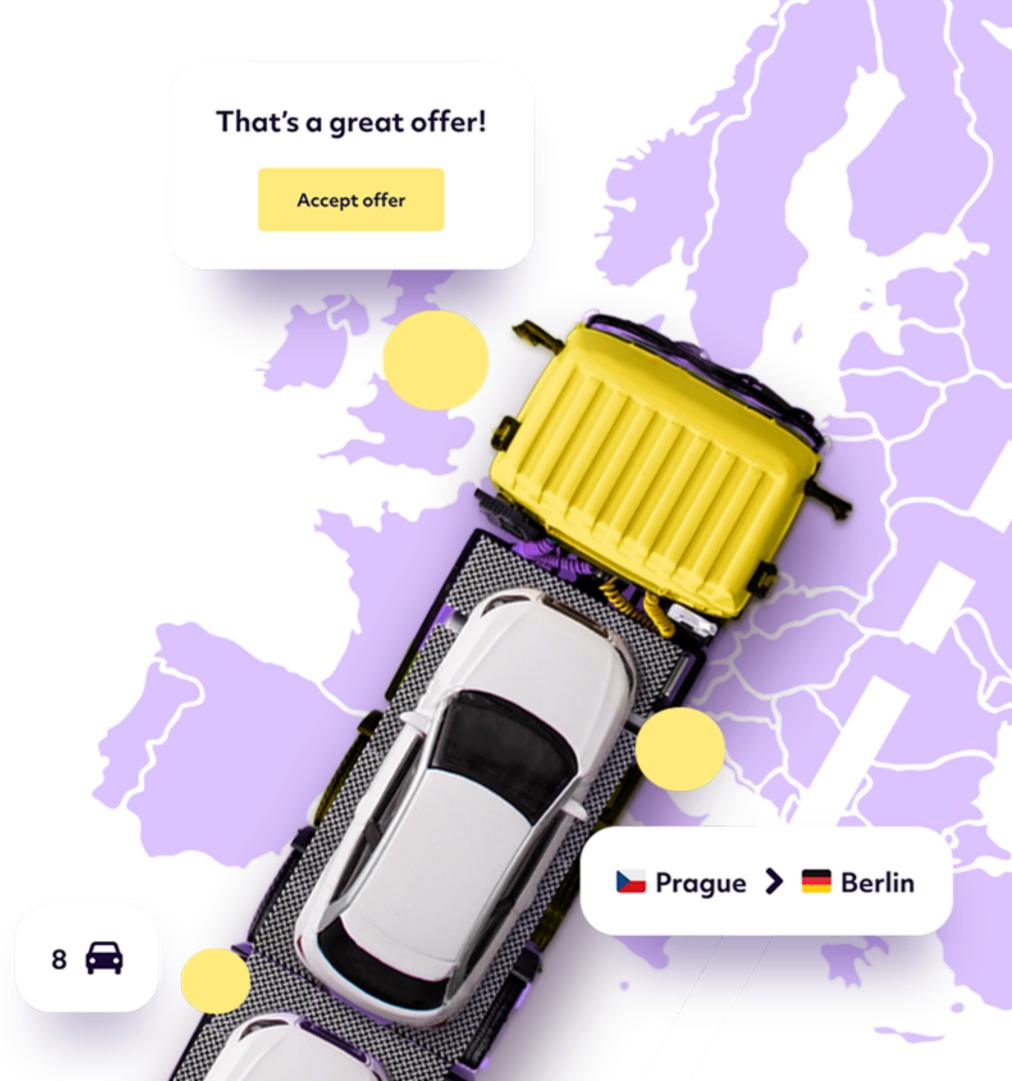

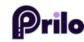

1. On the home page select the small circle - MY PROFILE.

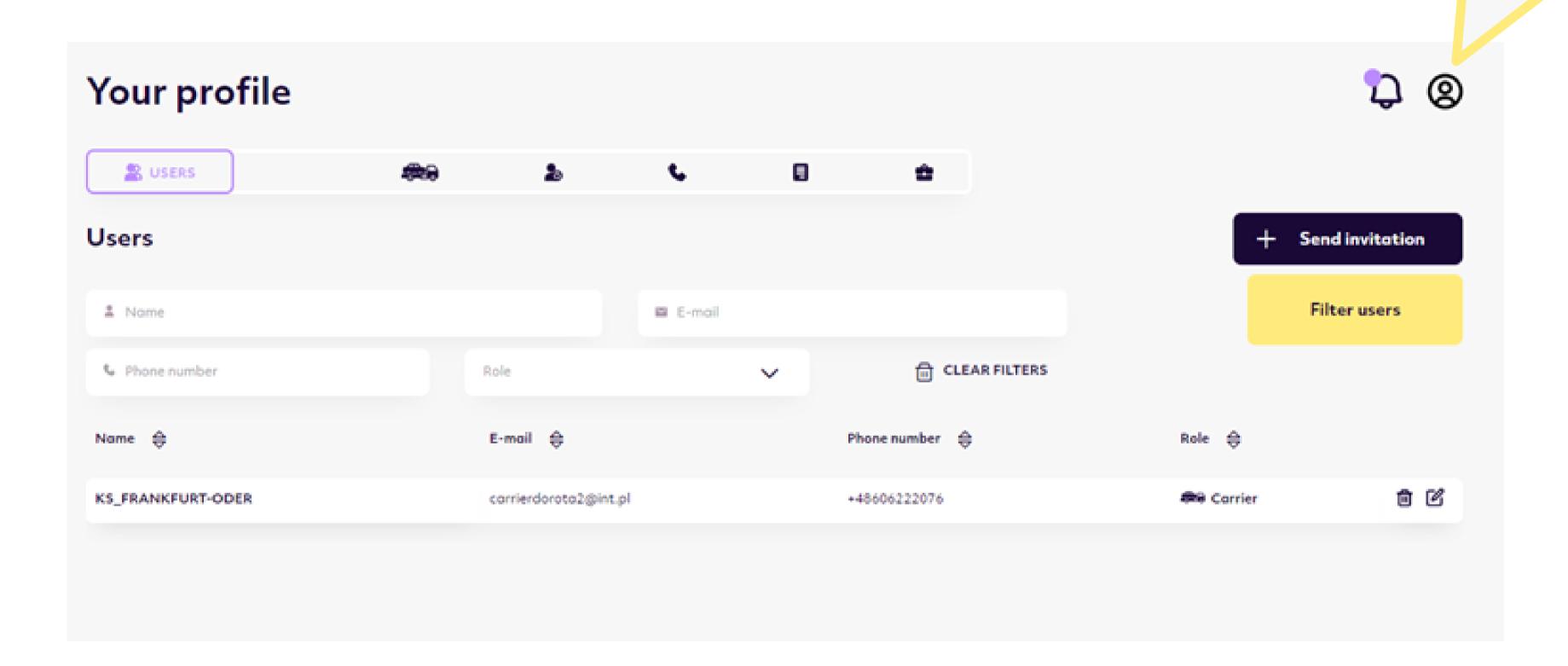

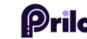

## 2. Select the USERS function.

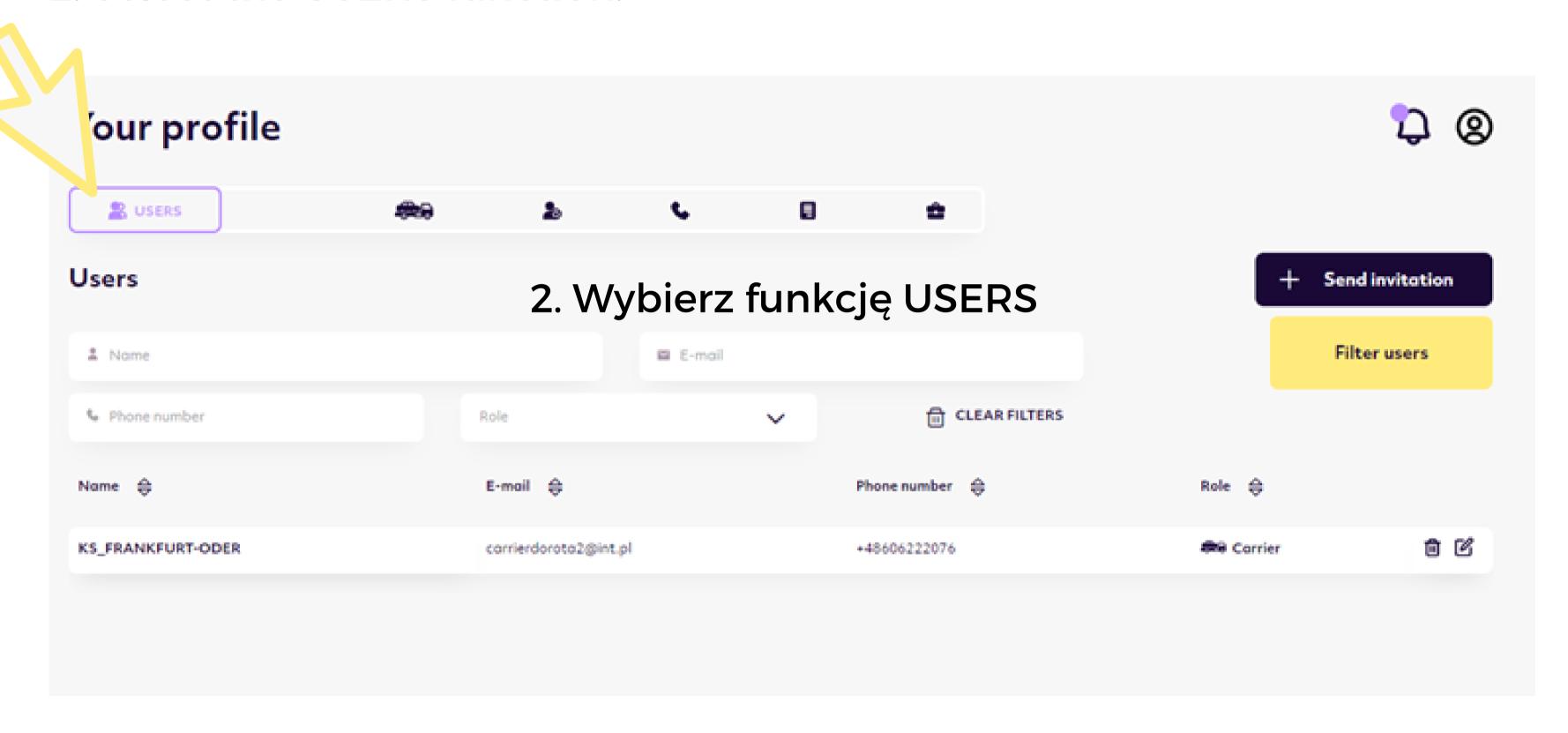

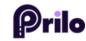

## 3. Click on the +SEND INVITATION button.

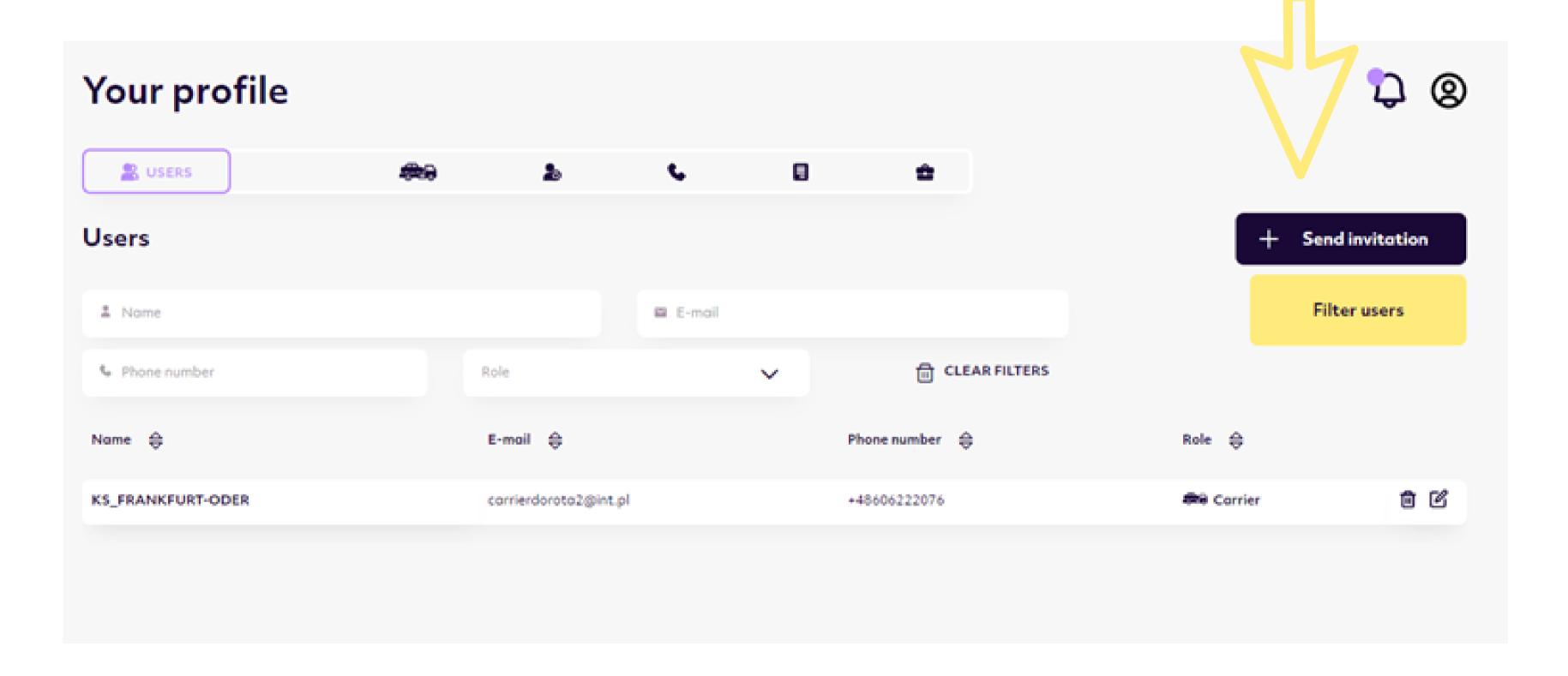

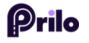

4. Enter the email address of the person who will also be operating the platform.

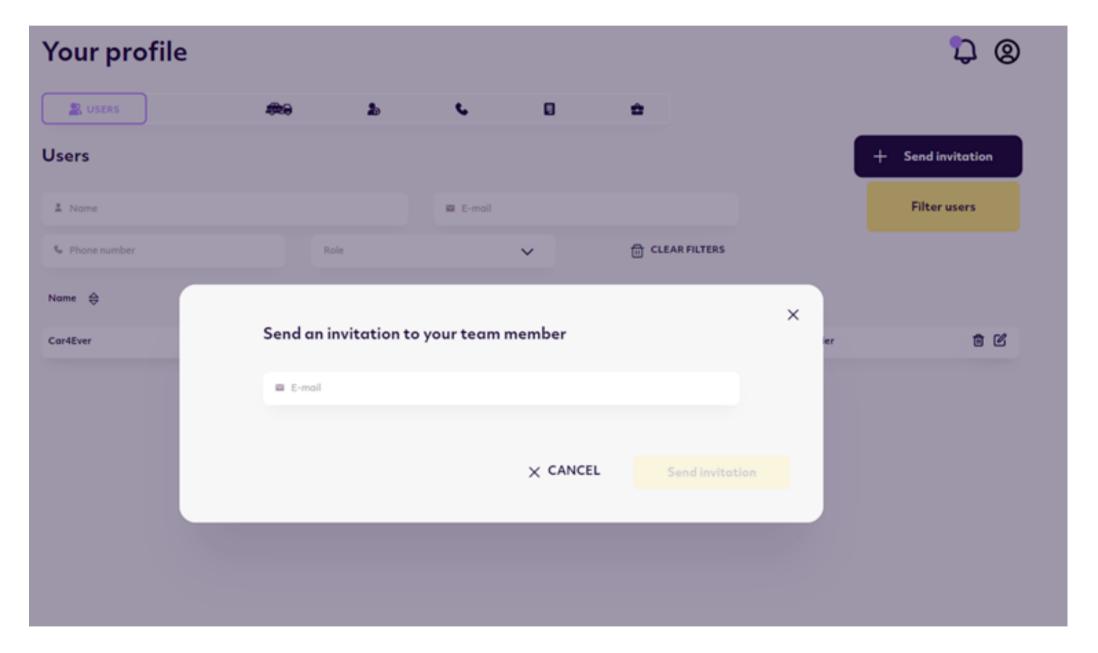

5. The person will receive a confirmation email, then can log in to the platform.

## Challenge under control.